# **Chico Unified School District Aeries Communication Parent Contact List**

Good afternoon, Parents & Guardians.

As we transition to the new communication system, we must emphasize the importance of confirming that accurate information is displayed in your Aeries Parent Portal.

## **Step 1. – Parent Portal**

 Please login to your Aeries Parent Portal and go to the "Student Info" tab and select "Data Confirmation"

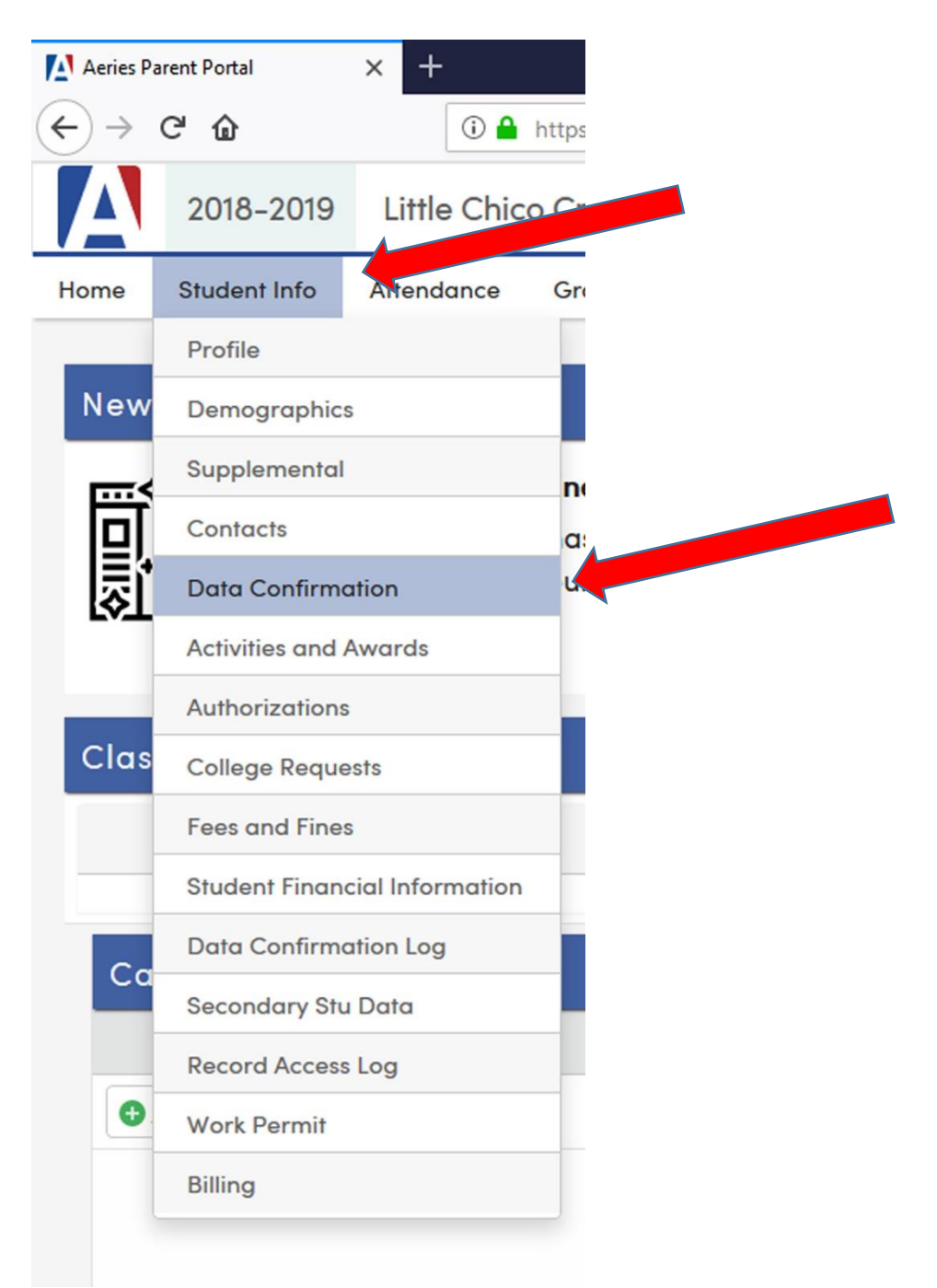

## **Step 2. – Parent Portal**

• Click on "Contacts"

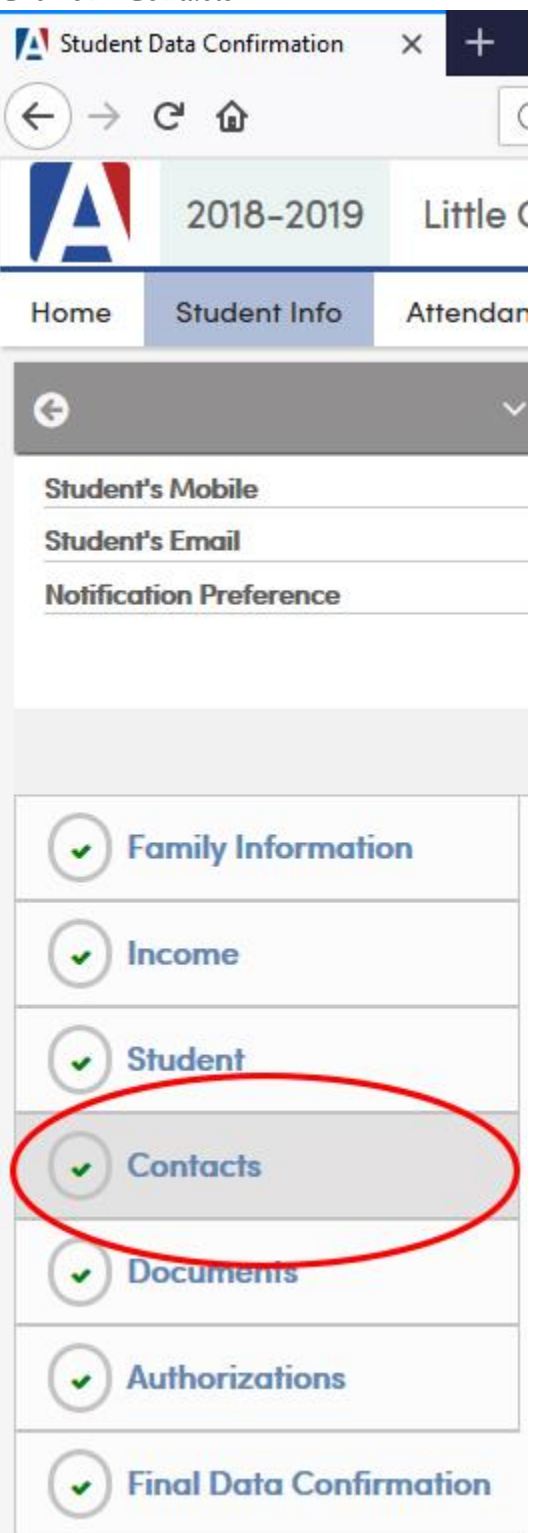

#### **Step 3. – Parent Portal**

- Review your child's contact list (name, address, relationship)
- If corrections or updates need to be made, then select the "Change" button

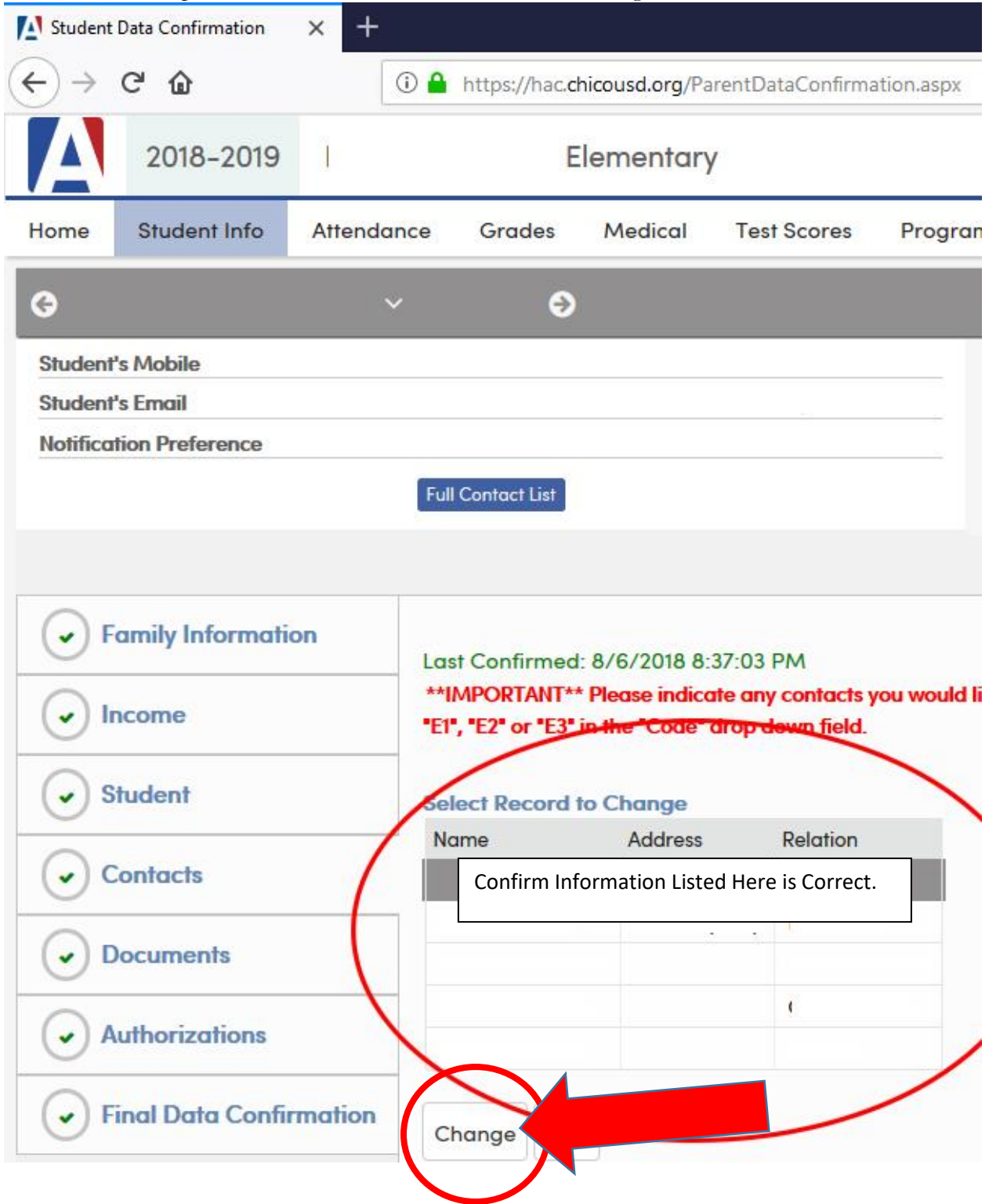

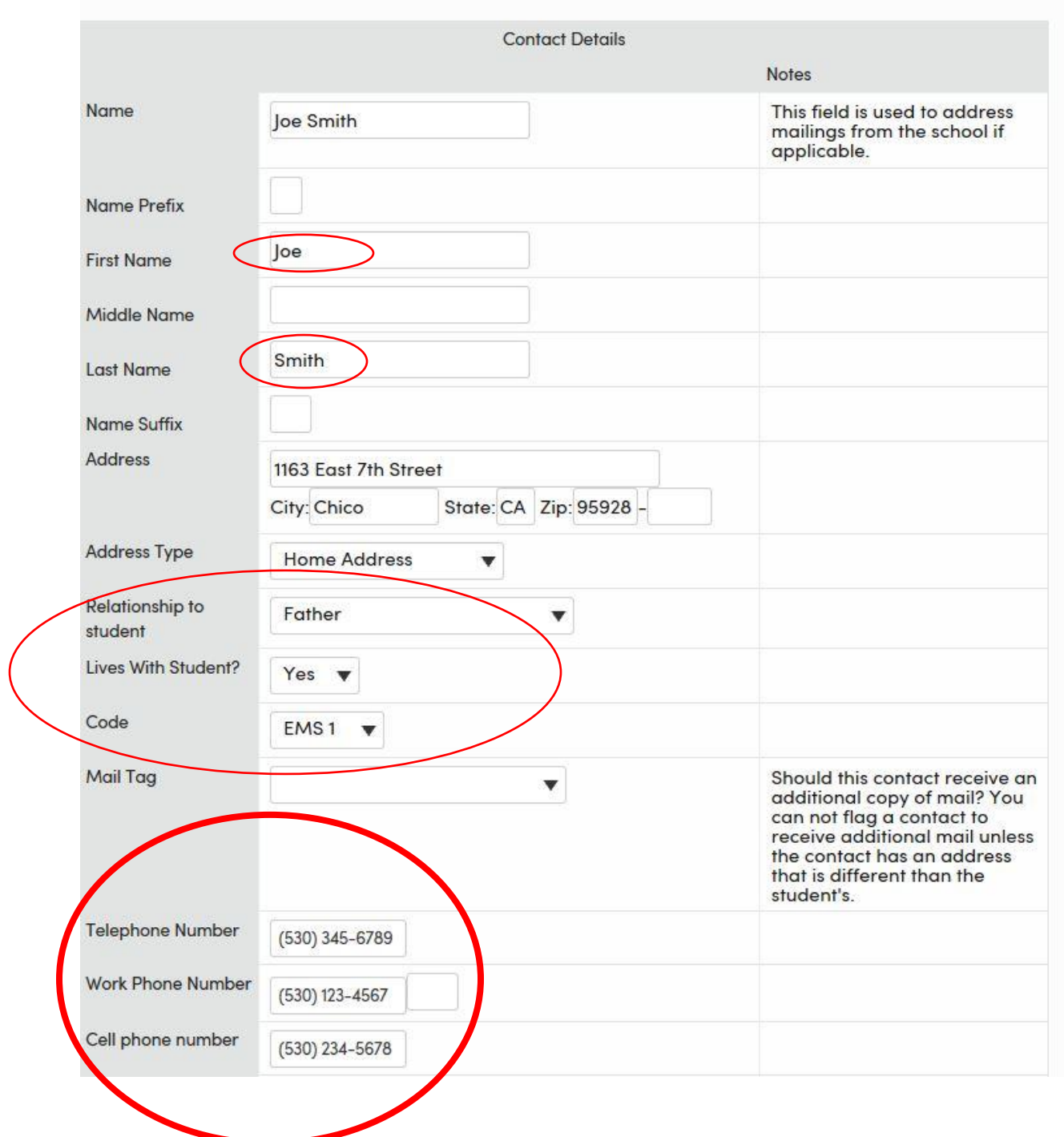

The following fields are very important if you wish to receive information through the new Aeries Communication system.

## **Step 4. – Parent Portal**

 **IMPORTANT STEP** – please make sure that the "**First Name**" field and the "**Last Name**" field are **filled out correctly** for all listed contacts. If these fields are left blank, then you will not be able to receive important messages from the school.

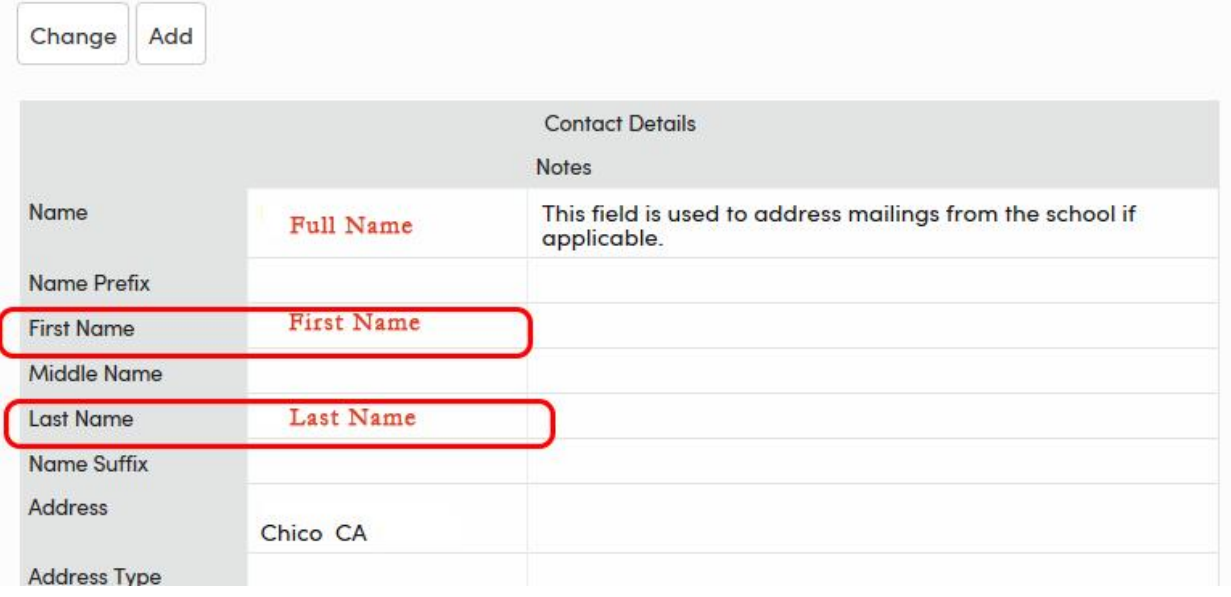

### **Step 5. – Parent Portal**

- Please confirm that all Emergency Contacts are listed as EMS1, 2 or 3.
- Our new communication system allows you to customize your message delivery options.
- Please make sure the corresponding fields are complete:
	- o "Cell Phone Number" (if you wish to receive text message updates)
	- o "Telephone Number" (if you wish to receive voicemail messages)
	- o "Email Address" (if you wish to receive emailed information)
- Please note that if you do not have a home phone, then you must put your cell phone number in both the "Telephone Number" field and the "Cell Phone Number" field.

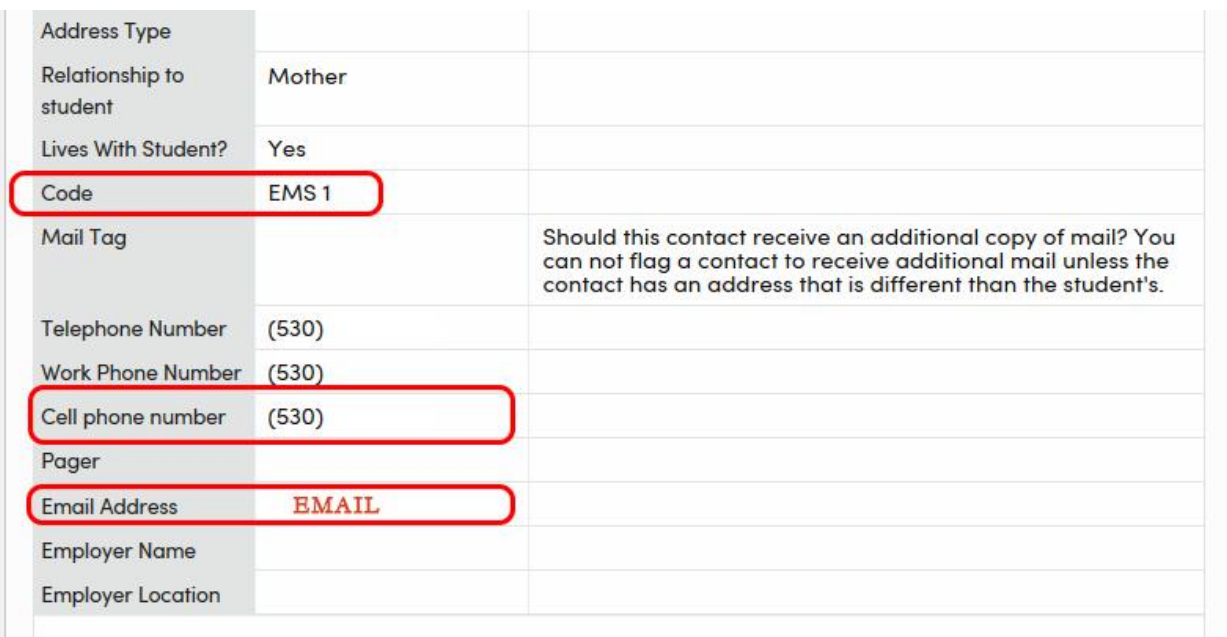

Thank you for reviewing your contact information. We will be sending additional information and communication over the upcoming weeks as we transition to our new communication system.